データベースを使用するユーザーの最大 CPU 使用%を制限して、特定ユーザーの 独占使用を防止する

そのためのリソース配分制限設定

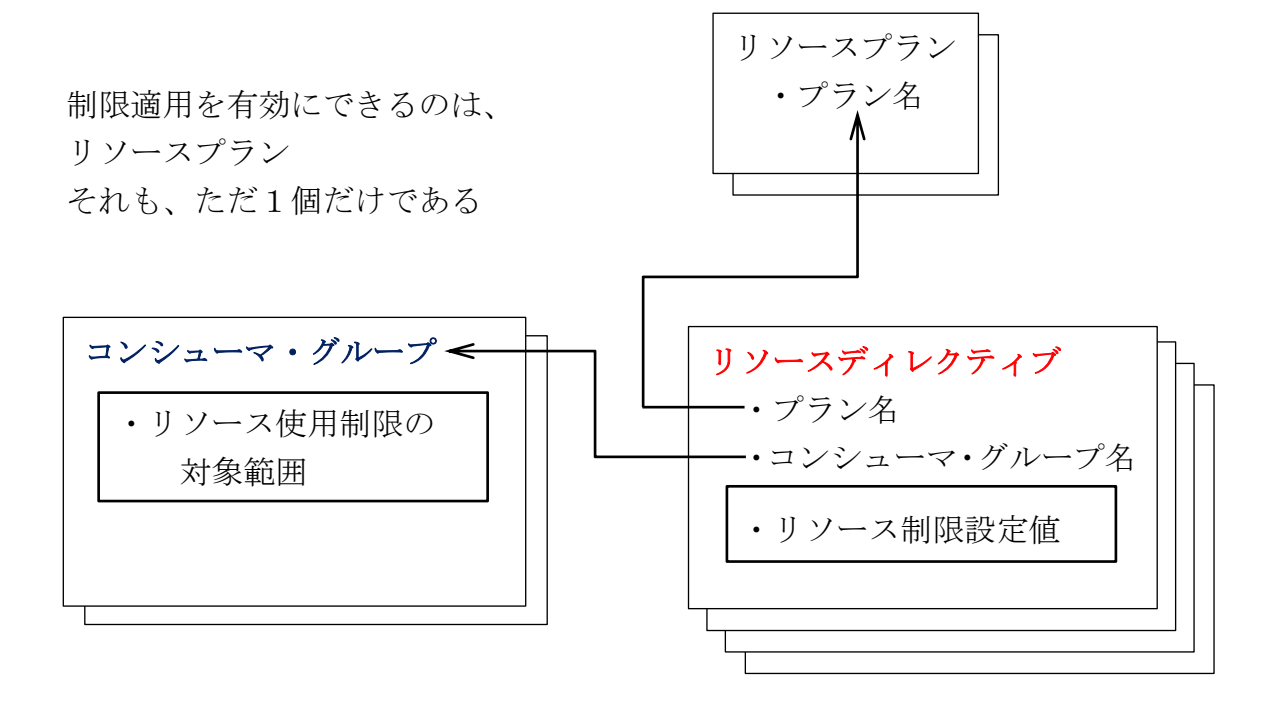

Oracle インスタンス中でのリソース使用制限

1つの Oracle インスタンス中で、ユーザーごとに使用できる CPU%の上限設定を行う

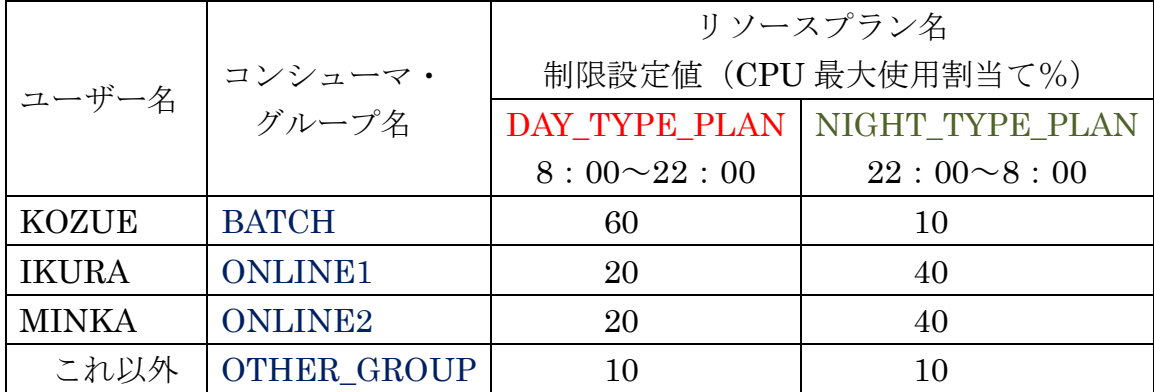

設定例)

-- 1.ペンディングエリア作成(リソースマネージャーの変更作業開始時には常に実行が必要) BEGIN

DBMS\_RESOURCE\_MANAGER.CLEAR\_PENDING\_AREA( ); DBMS\_RESOURCE\_MANAGER.CREATE\_PENDING\_AREA( ); END ;

/

-- 2.コンシューマ・グループ作成(リソースマネージャーの制御グループを作成)

コンシューマ・グループを3個 (ユーザー分) 作成する OTHER 分は除く

BEGIN

```
DBMS_RESOURCE_MANAGER.CREATE_CONSUMER_GROUP(
   CONSUMER_GROUP => 'ONLINE1' ,
   COMMENT \implies 'for online1'
```
 $)$ ;

```
DBMS_RESOURCE_MANAGER.CREATE_CONSUMER_GROUP(
   CONSUMER_GROUP => 'ONLINE2' , 
   COMMENT \implies 'for online2'
```
) ;

```
DBMS_RESOURCE_MANAGER.CREATE_CONSUMER_GROUP(
   CONSUMER_GROUP => 'BATCH' , 
   COMMENT => 'for batch'
```
 $)$ ;

```
END ;
```
/

-- 3.コンシューマ・グループへのセッションのマッピングルール(セッションの振り分け

```
条件を設定)
```
3個のコンシューマ・グループに適用範囲のユーザーを 振り分ける OTHER 分は除く

**BEGIN** 

DBMS\_RESOURCE\_MANAGER.SET\_CONSUMER\_GROUP\_MAPPING( ATTRIBUTE => DBMS\_RESOURCE\_MANAGER.ORACLE\_USER, VALUE  $\Rightarrow$  'KOZUE'. CONSUMER\_GROUP => 'ONLINE1'

);

DBMS\_RESOURCE\_MANAGER.SET\_CONSUMER\_GROUP\_MAPPING( ATTRIBUTE => DBMS\_RESOURCE\_MANAGER.ORACLE\_USER, VALUE =  $>$  'IKURA', CONSUMER\_GROUP => 'ONLINE2'

 $)$ ;

```
DBMS_RESOURCE_MANAGER.SET_CONSUMER_GROUP_MAPPING(
   ATTRIBUTE => DBMS_RESOURCE_MANAGER.ORACLE_USER,
   VALUE = > 'MINKA',
   CONSUMER_GROUP => 'BATCH'
```
 $)$ ;

```
END ;
```

```
/
```

```
-- 4.リソースプラン作成(リソース計画を作成)
```

```
8:00~22:00 と 22:00~8:00 のリソースプランを作る
```
**BEGIN** 

```
DBMS_RESOURCE_MANAGER.CREATE_PLAN(
   PLAN \implies 'DAY TIME PLAN' ,
   COMMENT \implies 'day time plan');
DBMS_RESOURCE_MANAGER.CREATE_PLAN(
```

```
PLAN => 'NIGHT_TIME_PLAN' , 
COMMENT => 'night time plan'
```
) ;

END ;

/

-- 5.リソースプランディレクティブ作成(リソース計画内でのコンシューマ・グループの

制限を設定)

```
22:00~8:00 のリソースプランに対しての BATCH、
ONLINE1、ONLINE2、OTHER GROUPS のリソー
スプランディレクティブと
同じく 8:00~22:00 のリソースプランディレクテ
ィブ
合計8個のリソースプランディレクティブを作る
```
BEGIN

```
DBMS_RESOURCE_MANAGER.CREATE_PLAN_DIRECTIVE(
    PLAN \implies 'DAY TIME PLAN' ,
    GROUP OR SUBPLAN \Rightarrow 'BATCH',
   MAX UTILIZATION LIMIT \Rightarrow 10 ,
   COMMENT => 'day-batch'
);
DBMS_RESOURCE_MANAGER.CREATE_PLAN_DIRECTIVE(
    PLAN \implies 'DAY TIME PLAN' ,
    GROUP OR SUBPLAN => 'ONLINE1',
   MAX UTILIZATION LIMIT \Rightarrow 40 ,
   COMMENT => 'day-online1'
);
```

```
DBMS_RESOURCE_MANAGER.CREATE_PLAN_DIRECTIVE(
    PLAN \implies 'DAY TIME PLAN' ,
    GROUP OR SUBPLAN => 'ONLINE2' ,
   MAX UTILIZATION LIMIT \Rightarrow 40 ,
   COMMENT \implies 'day\text{-}online2'
```
 $\mathcal{C}$ 

```
DBMS_RESOURCE_MANAGER.CREATE_PLAN_DIRECTIVE(
   PLAN \implies 'DAY TIME PLAN' ,
   GROUP OR SUBPLAN => 'OTHER GROUPS',
   MAX UTILIZATION LIMIT \Rightarrow 10,
   COMMENT => 'day-other'
) ;
```

```
DBMS_RESOURCE_MANAGER.CREATE_PLAN_DIRECTIVE( 
   PLAN => 'NIGHT_TIME_PLAN' , 
   GROUP_OR_SUBPLAN => 'BATCH' , 
   MAX_UTILLIZATION_LIMIT \Rightarrow 60,
   COMMENT => 'night-batch'
);
```

```
DBMS_RESOURCE_MANAGER.CREATE_PLAN_DIRECTIVE(
    PLAN => 'NIGHT_TIME_PLAN' , 
   GROUP_OR_SUBPLAN => 'ONLINE1' , 
   MAX UTILIZATION LIMIT \Rightarrow 20.
   COMMENT \implies 'night\text{-}online1');
DBMS_RESOURCE_MANAGER.CREATE_PLAN_DIRECTIVE(
    PLAN \implies 'NIGHT TIME PLAN',
   GROUP OR SUBPLAN => 'ONLINE2' ,
   MAX_UTILLIZATION_LIMIT \Rightarrow 10,
   COMMENT \implies 'night\text{-}online2');
DBMS_RESOURCE_MANAGER.CREATE_PLAN_DIRECTIVE(
    PLAN \Rightarrow 'NIGHT TIME PLAN',
   GROUP OR SUBPLAN => 'OTHER GROUPS',
   MAX UTILIZATION LIMIT \Rightarrow 10 ,
   COMMENT => 'night-other'
);
```
END ;

/

-- 6.リソースプラン検証(設定の有効性の確認) exec DBMS RESOURCE MANAGER.VALIDATE PENDING AREA( );

```
-- 7. リソースプラン有効化(ペンディングエリアのクロズ
 exec DBMS_RESOURCE_MANAGER.SUBMIT_PENDING_AREA( );
```
-- 8.コンシューマ・グループへのリソース使用制限切替えの権限付与

コンシューマ・グループ BATCH、ONLINE1、 ONLINE2 の3個に対して、リソース使用制限切替えの 権限を付与する

BEGIN

```
DBMS_RESOURCE_MANAGER_PRIVS.GRANT_SWITCH_CONSUMER_GROUP( 
     'KOZUE' , 'BATCH' , TRUE
 ) ;
 DBMS_RESOURCE_MANAGER_PRIVS.GRANT_SWITCH_CONSUMER_GROUP( 
     'IKURA', 'ONLINE1', TRUE
 );
 DBMS_RESOURCE_MANAGER_PRIVS.GRANT_SWITCH_CONSUMER_GROUP(
     'MINKA', 'ONLINE2', TRUE
 );
END ;
/ 
                     3)のコンシューマ・グループへのマッピング
                     で指定した VALUE 値を指定のこと
```
- -- 9.完成したリソースプランの運用のための適用
- -- スケジュールを使用した自動時刻での適用

 $22:00 \sim 8:00$  のリソースプラン NIGHT TIME PLAN と 8:00~22:00 のリソースプラン DAY\_TIME\_PLAN の2つをスケジューリングする

BEGIN

```
DBMS_SCHEDULER.CREATE_WINDOW( 
     window name => '<任意のスケジュール用ウィンドウ名 A>',
     resource\_plan => 'DAY_TIME_PLAN',
     duration \Rightarrow interval '14' hour,
     repeat_interval => 'FREQ = DAILY ; BYHOUR = 8 ; BYMINUTE = 0 ;
                       BYSECOND = 0'.
     window_priority \Rightarrow 'HIGH',
     comments \Rightarrow 'day_time'
 \mathcal{C}DBMS_SCHEDULER.CREATE_WINDOW( 
     window name => '<任意のスケジュール用ウィンドウ名 B>',
     resource_plan => 'NIGHT_TIME_PLAN' , 
     duration \Rightarrow interval '10' hour,
     repeat interval => 'FREQ = DAILY ; BYHOUR = 22 ; BYMINUTE = 0 ;
                       BYSECOND = 0'.
     window_priority \Rightarrow 'HIGH',
     comments => 'night_time'
 ) ;
END ;
/
```
-- 10.リソースマネージャーの設定内容確認

リソース管理プラン(使用制限)のリソース・マネージャー の設定内容確認